# HURSTVILLE SENIORS COMPUTER CLUB

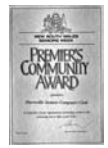

"keeping up with our grandchildren" NEWSLETTER January 2009

Member of ASCCA.

Australian Seniors Computer Clubs Association

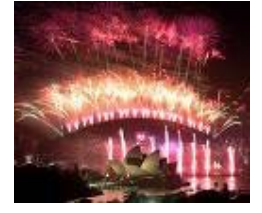

# Happy New Year

Welcome back to a NEW YEAR of excitement Innovation and new

learning for our pupils and the Club in general. May the New Year treat you well, may all your wishes come true and may the Club go from strength to strength.

As computer technology goes, it changes so rapidly and spectacularly that we should keep pace with some of these changes and your Club is the place to keep in touch with new technologies.

Let us not succumb to the illness of technophobia **(**or is it cyberphobia**)** and let us get ahead in this time of economic woes and learn a few more new things. It is proven that this sort of activity will keep dementia and Alzheimer at bay. Let us not keep up with our grandchildren but rather KEEP AHEAD OF THEM.

It is well known that using the Internet may be beneficial to your mental health in a number of ways. Scientists at various universities have shown that there is a two fold increase in brain activity amongst those seniors who use the computer and the internet regularly**.**

''A simple, everyday task like searching the web appears to enhance brain circuitry in older adults, demonstrating that our brains are sensitive and can continue to learn as we grow older.''

Sydney University psychology lecturer Dr Andrew Campbell said the internet exerted the brain because people thought about how they could use information.

He said his research found lower levels of loneliness, depression and dementia amongst seniors who use the internet.

Let us hope that in this year we will learn new technologies, new techniques and improve our abilities in all things computers.

It would also be a good idea to explore the facilities that our Special Interest Groups provide.

Our **TEN MINUTE** Speaker, **Margaret Barnett** will demonstrate Microsoft **Photo Story**. We think that you will like this as a tool for your many digital Photos taken over the Festive season and especially your older family photos.

**Photo Story** is a free application that allows users to create a show and tell presentation from their digital photos. The software uses the **[Ken Burns Effect](http://en.wikipedia.org/wiki/Ken_Burns_Effect)** you often see on TV on digital photos, and also allows adding narration, effects, transitions and background music to create a movie-like file with pan and zoom effects. Once a photo story has been made it can be played on Windows Media Player or burned to a DVD or CD.

Our **GUEST SPEAKER** needs no introduction. **Frank Grosz** will show how to SAVE your hundreds of emails on a CD. We owe a great debt of many "Thank You"s to Frank for his many years of service and dedication to the Club.

## **LIFE MEMBERSHIP Graeme Gavin** has been

awarded a life membership of the HSCC. We wish him well and we do hope however that we will still be able to call on his

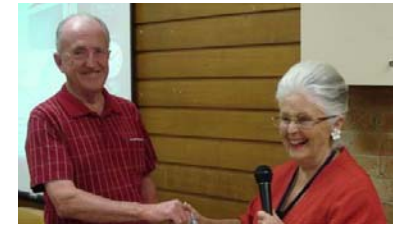

expertise and extensive experience in the future**.**

## **WE ARE WINNERS**

 Once again the Club was extremely successful in the **ASCCA Digital Photography** competition. Our photographers excelled with two First Places and eight Highly Commended.

**Robin Ireland** was runner-up as **Digital Photographer of the Year** and, for the third time, Hurstville was voted Digital Photography Club of the Year. Have a look at the creative digital photography of our Club members on the Club website. Ian Chesterfield, the facilitator of the Digital Imaging Group, and Hurstville Seniors Computer Club thank all members who submitted entries and congratulate the award winners

#### **USING VISTA**

Last year **Geoff Turton** gave a quick ten minute survey of the insides and possibilities of Vista which many of our members are beginning to use.

By a show hands, something like twenty-five of those attending the monthly meeting are at present using Vista, particularly those who have recently purchased laptops.

Vista was introduced worldwide on January 30, 2007 and was made available for purchase and download from Microsoft's website. Seniors, being somewhat conservative and reticent to try new things**,** would prefer to remain with the old and familiar Windows XP.

Our general members are therefore somewhat reluctant to migrate to Vista. But our Tutors are available to get you to move smoothly to Vista without the headaches that a new operating system often causes.

Vista is perceived to have a steep learning curve but be assured there is nothing to be scared of. Regular practice and usage usually does the trick and you will very quickly feel comfortable with the system.

There will come a time when Microsoft will no longer support Windows XP with updates and fixes or troubleshooting information.

Find out about training resources - ASCCA manuals; manuals from our and other clubs; elearning resources; CD training packages, of which there are plenty.

Will you keep running Windows XP? If so, consider **[dual booting](http://www.ascca.org.au/VistaForASCCAClubs.html#dualboot)**, that is, running both Windows XP and Windows Vista on the same HD. Check with your friendly neighbourhood computer Guru or Nerd and many of our Tutors**.**

#### **BURNING MUSIC CDS IN WINDOWS XP**

I am frequently asked in class how to burn CDs and to demonstrate how to do this.

CD burning is a built-in feature in Windows XP. You do not need NERO or Windows Media Player although these are excellent pieces of software**.**

The Windows operating system provides a procedure that can do CD burning quite easily. Take advantage of XP Capabilities or you can down load the free NERO which is a bit more complex but easy to manage.

Windows XP makes it easy to burn music CDs. With Windows XP, you don't need any other software to burn music CDs. You will need a CD burner and a writable CD. For best results when you burn music CDs, use writable CDs (CD-R),

not rewritable CDs (CD-RW), as you can't play rewritable CDs on some CD players.

To burn music CDs, first copy the songs to a temporary holding area. Next, use the CD Writing Wizard to burn the music CD.

To burn the music CD

- 1 Click on **My Computer** in the **Start** menu. Navigate to the folder that holds the music you want to burn to CD (in Windows Explorer)
- 2 Select the songs you want to burn to CD. If you want to select all the songs in the folder, click on **Select All** from the **Edit** menu. Rightclick on one of the songs you've selected. From the menu that pops up, point to **Send to** and click on **CD-RW Drive**.
- 3 Go back to **My Computer**. You can click on **My Computer** in the **Other Places** list of links to the left of the list of your songs.
- 4 Double-click on the **CD-RW Drive** icon.
- 5 To the left of your songs, there is a list of links called **CD Writing Tasks**. Click on **Write these files to CD**.
- 6 The **Windows CD Writing Wizard** will begin. Type a name for the CD and click **Next**.
- 7 Windows will prompt you to insert a writable CD. Insert a writeable CD and click **Next**.

Windows will burn the music to your CD. Wait a while, have a cuppa and when the wizard is finished, it will close automatically. Voila ! Your CD is done.

Using a printer with CD printing capabilities you can print a pretty cover on those printable CDs.

Now go on. Do all those Christmas CDs

*Thanks Henri* 

## **AVG HICCUP**

Grisoft's AVG 8 free and paid edition anti-virus software, which is used by most of our members, had an update recently that caused some Windows XP machines to delete a vital file and stop XP from booting – and locking users out of their computers!

The problem's now fixed and a repair is available, but it's the one "oops" you never want your anti-virus software to make! If you still have problems with this very reliable software go to

#### **[free.avg.com](http://free.avg.com/)**

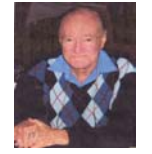

*After a long illness Brian Jordan passed away on the 31st of December 2008. Brian was one of our founding members, as well as being part of our original "Sunday Technical Crew" of which he became the leader, until his retirement due to ill health. Brian will be sadly* 

*missed not only by his family, but also by the numerous friends he had made in our Club. Vale, Brian.* 

Our November **END OF YEAR PARTY** was an AWARD meeting for all the Volunteers who make the successful operation of the Club possible. It was heartwarming to recognize the services of so many dedicated people and to present them with a service award. We also had an exhibition of the Digital Photography Group and the opportunity for members to vote for their favourite pictures. The results were quite insightful**.**

A highlight of our Christmas Party was the presence of Mr. Sunny Liang and Troy Wu**.** Sunny donated a door prize of a compact multi-

purpose multi media computer valued at more than seven hundred dollars which was won by Shirley Payne.

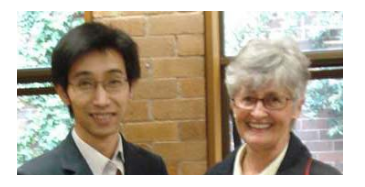

A Big Thank You to Sunny Liang**.** His business has moved to a new location Suite I/2 Woodville Street, Hurstville Tel 9580 5750. He promises to provide the same excellent services to our members as he has always done.

#### Just what is a **SEARCH ENGINE**?

It is a service for searching the contents of the World Wide Web; an information retrieval system designed to help find information stored on a computer system.

You type in keywords and find web pages on a selected topic.

Search engines help minimise the time required to find information and the amount of information which must be consulted. Google, Sensis and Yahoo are popular search engines.

**DO YOU JUST SAVE EVERY FILE** you create into your My Documents folder?

Try setting up subfolders inside My Documents. Make one for each category of document that you think will work for you. For example, you could have a folder for letters, one for recipes, and one for each member of the household.

Double click the My Documents shortcut on your desktop (or Start button, My Documents). Right click any blank area and select New then Folder from the resulting menus to create a new folder. The new folder should have New Folder flashing, type in the name you want**.** Create as many of these sub-folders as you need.

**Try this:** Instead of right clicking on "My Computer" to get "Windows Explorer" hold down the "MS logo key" then hit "E" Magic!! More here: **http://support.microsoft.com/kb/301583**

## **NO MORE BLANK FORMS**

Most people, when asked to fill out an electronic form they have received as an attachment to an e-mail, just open the attachment, fill it in and forward it back to the sender. The problem is when it gets to the other end the form is blank!

Here is one way to fill in the form and return it completed:

Save the attachment to a file, then open it and fill it in. Save the completed form.

Create an e-mail to the required address, or reply to the original e-mail you received with the blank form attached to it; attach the now completed form and send.

## **RETURN ADDRESSES**

I like to put a return address on envelopes I send out. When you create envelopes on your computer, set up your return address to save time.

To do this, open MS Word. Go to Tools **drop down menu** and choose Letters & Mailings and then Envelopes and labels. In the resulting window, type your address in the Return Address option.

Now, on the right side, click on the Options button. In the resulting window you can choose envelope size, the font and size you want for the return address and the Delivery Address. Your return address should be on the left side of the envelope.

Once you have made your choice you can save the envelope as a master to be used whenever you write to someone. If you change the envelope size, don't forget to make the necessary change on the computer to the new size.

**HURSTVILLE SENIORS** has

once again been successful in the 2008 ASCCA competitions. Congratulations to **Lois Burns** for receiving a Special Mention in the ASCCA Creative Writing

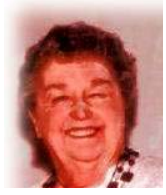

competition for 2008. You can read her excellent entry on our **[website](http://www.hurstvillescc.org.au/)**. Lois's writing is infused with racial harmony compassion and tolerance and well worth a read. Again - read the piece on our website*.* 

"John Payne, a long serving member of the Monday Technical Group, was always cheerful and positive during his three year struggle with illness. John regularly won the battles but eventually lost the war and passed away suddenly but peacefully on Christmas Eve. John indicated to his family that he wished to be remembered as a gentleman, and a more gentle man would have been hard to come by indeed-a sad loss to the Group and to the Club"

# THE CLUB

The Hurstville Seniors Computer Club was formed in April, 1998 to teach Seniors to use computers. Clubrooms are in premises provided by the Hurstville Council in the Hurstville Seniors Centre, and in an Annexe in the MacMahon St. building. Tuition is held during week days in an informal atmosphere - cost being a minimum. We are an entirely voluntary organisation, the aim being to help fellow Seniors.

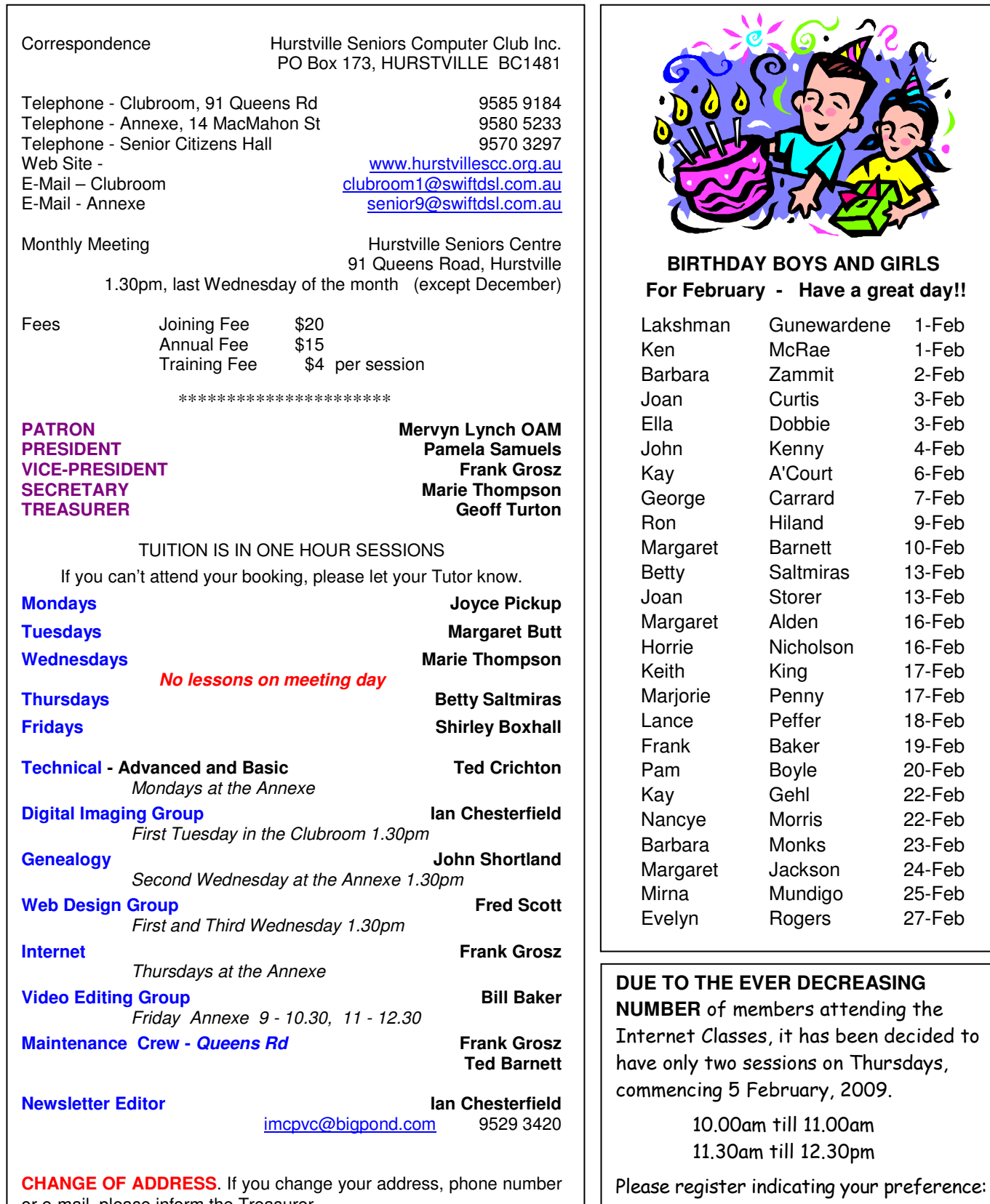

or e-mail, please inform the Treasurer.

 $\overline{1}$ 

**[internetg@swiftdsl.com.au](mailto:internetg@swiftdsl.com.au)**

4

**The Hurstville Seniors Computer Club Inc. takes no responsibility for the views expressed in articles, extracts thereof or advertisements. The newsletters are intended to relay information only, not give specific advice or recommendations.**